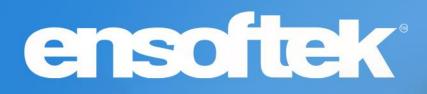

# DrCloudEHR™ January 2024 Release Notes

Release to Staging Site – January 1, 2024 Release to Production Site – January 7, 2024

# ensoftek

### **Table of Contents**

| Patients                                                                                                    |
|----------------------------------------------------------------------------------------------------|
| Updates to prescription status in DrCloudEHR4                                                                                             |
| Facilities drop-down list based on selected "Categories"4                                                                                 |
| Ability to select Default "Provider" at Encounter/Admit Page5                                                                             |
| Enhancements to the Custom Search features5                                                                                               |
| Practice                                                                                                    |
| Backdating the effective dates for primary diagnosis and primary insurance now applies to all encounters created from the effective date6 |
| Ability to override rules for batch closing encounters6                                                                                   |
| Administration-Lists                                                                                                    |
| Enhanced search features at Administration-Lists7                                                                                         |
| New Printing Options                                                                                                    |
| The Patient Report now offers new options when printing forms                                                                             |

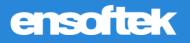

### **Overview**

This document contains the Release Notes for January 2024. Upon receipt, please review and test these changes in your Staging Site as soon as possible. The updates may have different effects, depending on your configuration. Use the following tags to understand the impact of the updates on your site:

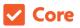

Available to all users when released

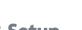

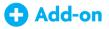

Dependent on the activation of other feature(s)

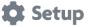

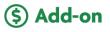

Some setup is required after the release

Requires purchase and additional setup

Please note that the terms *client*, *patient*, and *individual* are used interchangeably throughout this document, depending on the feature.

If you have questions regarding staging sites or this release, please contact our support team at <a href="mailto:support@drcloudemr.com">support@drcloudemr.com</a>.

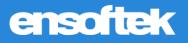

### Patients

### Updates to prescription status in DrCloudEHR

### Core 🏚 Setup

DrCloudEHR now shows the "Canceled" status for all prescriptions canceled in DrFirst and closing the window.

| Insu<br>Adn           |   | der(s)<br>Yellow B |             | art   <u>New Encour</u><br>in, Ensoftek<br>) | nter | 12/06/2023<br>Individual P<br>PP Yellow B<br>No Appoint | ricks                                        |         | E*                         |                 |                                                  |                       |                 |      |         | *               | Save Nat       |
|-----------------------|---|--------------------|-------------|----------------------------------------------|------|---------------------------------------------------------|----------------------------------------------|---------|----------------------------|-----------------|--------------------------------------------------|-----------------------|-----------------|------|---------|-----------------|----------------|
|                       |   | C Tin              | nesheet     | 🖭 InTake                                     | 🛱 Sc | nedule                                                  | <b>2</b> Patients                            | C Pract | ice 🚯 Billing              | C Reports       | 🕸 Administration                                 | 🖄 Inbox <sup>61</sup> | \$\$\$ Settings | 🔊 AC | DL 🙆    | Unplug:Server   |                |
|                       | + |                    | escriptions | 5                                            | Lis  |                                                         |                                              |         |                            |                 |                                                  |                       |                 | _    |         |                 |                |
|                       |   | Typ<br>The         | List        |                                              |      | Print (PDF                                              | ) Print                                      | (HTML)  | Print (Fax)                | Print Four Pa   | nel                                              |                       |                 |      |         | Check           | All   Clear    |
|                       | Ì |                    | RX/Disper   | nse                                          |      | Drug                                                    |                                              | Created |                            | Dosage          |                                                  |                       |                 | Qty. | Unit    | Provider        | Actio          |
|                       |   | /ital              | ePrescrip   | tion                                         |      | digoxin ta<br>SB-26362                                  |                                              |         | 023 8:28 AM<br>023 8:28 AM | Take 1 mg via j | -tube three times a day                          | as needed for         | pain            | 3    | 250 mcg | Admin, Ensoftek | <b>6</b> Q     |
|                       | + | No                 |             |                                              |      | SB-                                                     | e (Lasix) tabl<br>248 <mark>1 Cancell</mark> | 12/06/2 | 023 6:55 AM<br>023 6:57 AM | Take 2 mg via   | g-tube as directed                               |                       |                 | 24   | 40 mg   | Admin, Ensoftek | <del>6</del> 9 |
| sion Note             | + | Mar                |             |                                              |      | lurasidone<br>tablet<br>SB-<br>26362463                 | e (Latuda)<br>20. <mark>1 Cancell</mark>     | 12/06/2 | 023 6:09 AM<br>023 6:28 AM |                 | nce a day as needed fo<br>e as prescribed and re |                       |                 | 12   | 40 mg   | Admin, Ensoftek | <b>G</b> Q     |
| horization for<br>and | Т | his p              |             |                                              |      |                                                         |                                              |         |                            |                 |                                                  |                       |                 |      |         |                 |                |

### Facilities drop-down list based on selected "Categories"

#### Core 🏚 Setup

DrCloudEHR will now refresh the Service Facility drop-down list with the list of facilities that are assigned to the selected Category.

|                           | 付 Timesheet  😰 InTake 🗎 Schedu                | e 2 Patients Practice                             | 🚯 Billing 🕒 Reports 🐯 Administrati      | on 😢 Inbo <sup>161</sup> 해 Settings 용 ADL 🐼 Unplug:Server                                               |  |  |  |  |  |
|---------------------------|-----------------------------------------------|---------------------------------------------------|-----------------------------------------|----------------------------------------------------------------------------------------------------|--|--|--|--|--|
| Search Menu 🗶 🖛           | New Encounter Form                            |                                                   |                                         |                                                                                                    |  |  |  |  |  |
| ABA Tool +                | Save Benefits                                 |                                                   |                                         |                                                                                                    |  |  |  |  |  |
| Chart +                   | Insurance:(P):AETNA-Do Not Use (from 10/01/20 | 23 until present)                                 |                                         |                                                                                                    |  |  |  |  |  |
| Administer<br>Medications | Service Note:                                 | Not Billable                                      | Bill-TO. (Insurance +)                  | Diagnosis/Allergies<br>FS: Functional Status ()                                                         |  |  |  |  |  |
| Clients Facesheet         |                                               | Category:                                         | Select One   Show Only My Service Types | P: ICD10:A01.00(Typhoid fever, unspecified) (ICD10<br>P: ICD10:F10.10(Alcohol abuse, uncomplicate (ICD1 |  |  |  |  |  |
|                           |                                               | Service Facility:*                                | Save Nature Clinic 🔹                    |                                                                                                    |  |  |  |  |  |
| I Care Plan               |                                               | Program:                                          | Select Program *                        | P: ICD10:Z63.1(Problems in relationship wit (ICD10:                                                     |  |  |  |  |  |
| l Care Plan<br>Report     |                                               | Event Address:<br>Select Address                  | 123, Down Street<br>Reseda, CA - 32111  | P: ICD10:F33.0(Major depressive disorder, r (ICD10:                                                     |  |  |  |  |  |
| Interdisciplinary         | Check-Out Date:                               | Place Of Service:                                 | 11: Office •                            |                                                                                                    |  |  |  |  |  |
| Treatment Plan            | After Visit Instructions:                     | Billing Program:*                                 | Save Nature Clinic +                    |                                                                                                    |  |  |  |  |  |
| Prescribe                 |                                               | Sensitivity:                                      | Normal                                  |                                                                                                    |  |  |  |  |  |
| Call Log Manager          |                                               | Referring Provider:<br>Referring NPI:             | User, Good 👻                            |                                                                                                    |  |  |  |  |  |
| Show Incomplete           |                                               | From Date of Service:<br>( mm/dd/yyyy hh:mm AM/PM | ) 12/13/2023                            | Add                                                                                                    |  |  |  |  |  |

Note: These changes are only applied at the New Encounter page and not in Schedule-Appointments.

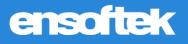

### Ability to select Default "Provider" at Encounter/Admit Page

### Core 🎝 Setup

DrCloudEHR now includes a new Global setting "Default referring provider at Admit and Encounter pages". Once a provider is configured in the Global settings, that provider will be selected *by default* at Admit & New Encounter pages and for encounters during check-in.

| Save Insects (1003277) Check Room Availability |                                                                                   |                                         |                     |  |  |  |  |  |
|------------------------------------------------|-----------------------------------------------------------------------------------|-----------------------------------------|---------------------|--|--|--|--|--|
| New Admission                                  |                                                                                   |                                         |                     |  |  |  |  |  |
| Enter New Admission details and the            | hen click on submit.                                                              |                                         |                     |  |  |  |  |  |
| Admit Date:                                    | Facility:                                                                         | Program:                                | Legal Status:       |  |  |  |  |  |
| 12/14/2023 07 : 04                             | PM () Select V                                                                    | Select Program 🗸                        | ○ Legal ○ Non-Legal |  |  |  |  |  |
|                                                | Comments:                                                                         | der End Date:                           |                     |  |  |  |  |  |
| Unassigned 🗸                                   | ···· ·· · · · · · · · · · · · · · · ·                                             | : 0                                     |                     |  |  |  |  |  |
| Type Of Care:<br>Inpatient Part A              | Referring Provider:         Referring NPI:           Kate, Rose         921029292 |                                         |                     |  |  |  |  |  |
| Admission Type:<br>Urgent                      | Non boolth care facility pairs                                                    | n Diagnosis:<br>elect a Diagnosis 🗸 Add | Common Medications: |  |  |  |  |  |

### Enhancements to the Custom Search features

### Core 🎝 Setup

DrCloudEHR now includes the following enhancements to the custom searches by adding the below options (Radio buttons).

**Use Wildcards:** Use wildcards (e.g., \*) to find parts of a term anywhere in your text. <u>Example:</u> Searching "ian" matches "ian", "Lillian", "Brian".

**Find Whole Words Only:** Look for exact matches of the term as complete words. <u>Example:</u> Searching "John" only matches the standalone name "John," not "Johnson" or "Johnathan."

**Match Prefix:** Find the term only at the start of words for targeted results. Example: Searching "Dav" matches "David" but not "Davis" or "Graves."

| Search:        | John               |                                                   |                | Submit Cancel                               |  |  |  |  |
|----------------|--------------------|---------------------------------------------------|----------------|---------------------------------------------|--|--|--|--|
|                | Use Wildcards      | $^{\bigcirc}$ Find whole words only $^{\bigcirc}$ | O Match prefix |                                             |  |  |  |  |
| Select Fields: | Check All          | Uncheck All                                       |                |                                             |  |  |  |  |
| Name           |                    | First                                             |                | Last                                        |  |  |  |  |
| Suffix         |                    | Alias Name                                        |                | External ID                                 |  |  |  |  |
| Previous Na    | ame                | DOB                                               |                | Gender                                      |  |  |  |  |
| 🗆 S.S.         |                    | UCI #                                             |                | □ VA                                        |  |  |  |  |
| MRN #          |                    | Client Status                                     |                | Client Closed Date                          |  |  |  |  |
| Lived Name     | e                  | Pronoun Name                                      |                | Court ordered firearm or weapon restriction |  |  |  |  |
| 🗆 If yes, ente | r restriction date | Demographic Aler                                  | t              | Communication Notes                         |  |  |  |  |
| Notes          |                    | test                                              |                | my test                                     |  |  |  |  |
| 🗆 radioo       |                    | Marriage Status                                   |                | Preffered Name                              |  |  |  |  |
| School         |                    | 🗆 Email                                           |                | If Other, please indicate                   |  |  |  |  |
| Client Infor   | mation             | Address                                           |                | □ Address2                                  |  |  |  |  |
| □ City         |                    | State                                             |                | Zip Code                                    |  |  |  |  |
| Country        |                    | 🗆 Birth Name (if diff                             | erent)         | Birthplace                                  |  |  |  |  |
| Home #         |                    | □ Work #                                          |                | Mobile #                                    |  |  |  |  |

## ensoftek

### Practice

### Backdating the effective dates for primary diagnosis and primary insurance now applies to all encounters created from the effective date

#### Core 🗱 Setup

DrCloudEHR now includes the "Show only encounters not justified with primary Dx" checkbox at Batch Closing/Reopen encounters. With the above checkbox checked, the system will show all encounters with no Primary Diagnosis Dx codes.

| Batch Closing/Reopening Encounters                            |                        |                                                    |                                                                    |  |  |  |  |  |  |  |
|---------------------------------------------------------------|------------------------|----------------------------------------------------|--------------------------------------------------------------------|--|--|--|--|--|--|--|
| Advanced Search Search with Encounter Number                  |                        |                                                    |                                                                    |  |  |  |  |  |  |  |
| Patient:                                                      | Rendering Provider:    | <ul> <li>Include<br/>Inactive<br/>users</li> </ul> |                                                                    |  |  |  |  |  |  |  |
| From Date: 11/29/2023 To Date: 11/29/2023                     | Insurance:             | ¥                                                  | Search Offline Reports Mark as Cleared                             |  |  |  |  |  |  |  |
| Facility: Select •                                            | Encounter Category:    | ¥                                                  | Close Encounters Reset Encounters Update Contract Amount           |  |  |  |  |  |  |  |
| Billing Billable 🗸                                            | Billed Status: All     | •                                                  | Replace & Justify with Primary Dx Append & Justify with Primary Dx |  |  |  |  |  |  |  |
| Service Clear                                                 | Service Code Type: All |                                                    | CSV Export                                                         |  |  |  |  |  |  |  |
| Show Only Re-Opened Encounters                                |                        |                                                    | '                                                                  |  |  |  |  |  |  |  |
| Show only encounters with '0' contract rates                  |                        |                                                    |                                                                    |  |  |  |  |  |  |  |
| Show only encounters not justified with primary Dx            |                        |                                                    |                                                                    |  |  |  |  |  |  |  |
| Note: We should not reset encounters that are already billed. |                        |                                                    |                                                                    |  |  |  |  |  |  |  |

Staff can now use the newly added "Replace & Justify with Primary Dx" and "Append & Justify with Primary Dx" buttons for the below actions.

**<u>Replace & Justify with Primary Dx:</u>** First, all existing diagnosis codes are removed from selected encounters, then all service codes in the fee sheet are justified with the Primary Diagnosis code.

<u>Append & Justify with Primary Dx</u>: First, the Primary Diagnosis code is added to the fee sheet and all services codes for the selected encounters are justified with all the codes in the fee sheet.

### Ability to override rules for batch closing encounters

#### Core 🌼 Setup

DrCloudEHR now includes the new ACL "Allow access to all encounters at Batch Closing Encounters". If this new ACL is enabled, then at the Batch Closing/Reopening Encounters page, all the encounters checkboxes will be enabled so staff can close batch encounters.

| Batch C | latch Closing/Reopening Encounters                            |                      |                         |           |                        |                       |                    |                      |                              |                    |                     |                         |                 |                              |   |
|---------|---------------------------------------------------------------|----------------------|-------------------------|-----------|------------------------|-----------------------|--------------------|----------------------|------------------------------|--------------------|---------------------|-------------------------|-----------------|------------------------------|---|
| Ad      | lvance                                                        | ed Search Sea        | rch with Encounter      | Number    |                        |                       |                    |                      |                              |                    |                     |                         |                 |                              |   |
| Pa      | tient: [                                                      |                      |                         | ]         | Rende                  | ering Provider:       |                    | ¥                    | Include<br>Inactive<br>users |                    | Search              |                         | ne Reports      |                              |   |
|         | From<br>Date: (                                               | 11/27/2023           | To Date: 11/30/2023     | Cle       | ar                     | Insurance:            |                    | ٣                    |                              |                    | k as Cleare         |                         | et Encounters   |                              |   |
| Fa      | cility:                                                       | Select               | ¥                       |           | Encou                  | unter Category:       |                    | Ŧ                    |                              |                    | late Contrad        | t Amount                |                 |                              |   |
|         | killing<br>/pes: (                                            | Billable 🗸           |                         |           | Billed                 | Status: All           | ▪ Status           | : Open 👻             |                              |                    | lace & Justi        |                         |                 |                              |   |
|         | rvice<br>code:                                                |                      | Clear                   |           | Servi                  | ce Code Type: 🚺       | - III              |                      |                              |                    |                     |                         |                 |                              |   |
|         |                                                               | Show Only Re-Opened  | d Encounters            |           |                        |                       |                    |                      |                              | App                | end & Justi         | ly with Prir            | mary Dx         |                              |   |
|         |                                                               | Show only encounters | with '0' contract rates |           |                        |                       |                    |                      |                              | C                  | SV Export           |                         |                 |                              |   |
|         |                                                               | Show only encounters | not justified with prim | ary Dx    |                        |                       |                    |                      |                              |                    |                     |                         |                 |                              |   |
| No      | Note: We should not reset encounters that are already billed. |                      |                         |           |                        |                       |                    |                      |                              |                    |                     |                         |                 |                              |   |
|         | PID                                                           | Client Name          | Encounter Category      | Encounter | Encounter<br>Date      | Rendering<br>Provider | Facility           | Forms                |                              | Encounte<br>Status | Billed/<br>Unbilled | Service<br>Code<br>Type | Service Code(s) | Contract<br>Amount Insurance | , |
|         | 10026                                                         | 29 Save Birds        | Anger Expression        | 100179944 | 11/28/2023<br>11:46 PM | Doctor, Super         | Save Nature Clinic | Case Manager<br>Note | ment                         | Open               | Unbilled            | CPT4                    | 97116           | S: CIGNA                     |   |

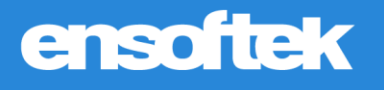

### Administration-Lists

### Enhanced search features at Administration-Lists

Core 🏚 Setup

Users can search for any word at the Administration-Lists and the system will pull up all the lists matching the search criteria.

|                   | C Timesheet 🗈 I                   | inTake 🛱 Schedu           | le 🙎 Patients            | D Practice         | Billing       | C Reports | 8 Administration |
|-------------------|-----------------------------------|---------------------------|--------------------------|--------------------|---------------|-----------|------------------|
| Search Menu 🗶 💽   | List Editor                       |                           |                          |                    |               |           | 1                |
| Administration    | Lists represent a set of options, | /choices that are applied | later in one or more pla | ces in the DrCLoud | EHR software. |           |                  |
| Home              | Lists                             |                           |                          |                    |               |           |                  |
|                   | Language (47)                     | *                         |                          |                    |               |           |                  |
| System Workflow   | file                              |                           |                          |                    |               |           |                  |
| Global Settings   | Claim File Extensions (2)         |                           |                          |                    |               |           |                  |
|                   | ERA File Extensions (3)           |                           |                          |                    |               |           |                  |
| Users             | MU3 IMMUN PROFILE IDE             | NTIFIER (8)               |                          |                    |               |           |                  |
| Exclusions        | Save                              |                           |                          |                    |               |           |                  |
| Layouts           |                                   |                           |                          |                    |               |           |                  |
|                   | ID                                | Title                     | Ord                      | er Default         | Notes         |           | Active           |
| Navigation Layout | armenian                          | Armenian                  | 10                       |                    |               |           |                  |
| Liete             |                                   |                           |                          |                    |               |           |                  |

# ensoftek

### **New Printing Options**

The Patient Report now offers new options when printing forms.

#### Core 🗱 Setup

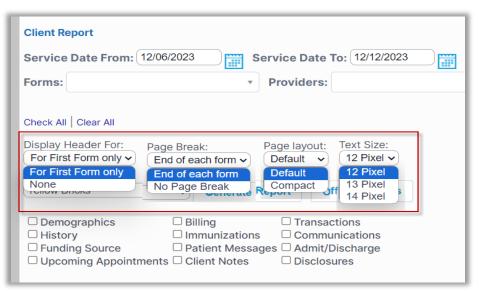

#### **Display Header for:**

For First Form only: Facility address will be included in the first form only.

**None:** No Facility info will be included on any page.

#### Page Break:

End of each form: Displays each form on the new page.

No Page Break: No page break between forms.

#### Page Layout:

**Default:** Data will print with a regular space between the fields.

**Compact:** Data will print with less space between the fields.

Text Size: The text can be set to 12 Pixel / 13 Pixel / 14 Pixel.